## **PODSTAWOWE ELEMENTY J**Ę**ZYKA JAVA –INSTRUKCJE**

```
1. Pętle 
Przykład 1 import javax.swing.*;
 import java.util.*;
  public class lab4_3
  \{
public static void main(String[] args) 
    \{ char ch = 'a';

 String s, wynik=""; while ( ch != 'k' ) // wyjscie, gdy 'k'
  \{
 s=JOptionPane.showInputDialog(null,"Podaj znak");  ch=s.charAt(0); //pobranie z łańcucha pierwszego znaku wynik+="\nKod znaku "+ ch + " jest równy "+ (int)ch;
   } 
 JOptionPane.showMessageDialog(null,wynik);  System.out.println(wynik);  System.exit(0);  } \mathbf{w} C:\Program Files\Xinox Softw... \mathbf{u}[\mathbf{x}] \mathbf{x} }Kod znaku 4 jest r~wnv
           Kod znaku @
                             jest
                                     r"wny
                          [5]
                 znaku l
                             jest
                                     r"wnw
                                               48
                          q.
                znaku
                                      r"wny
                              iest
           Kod znaku a
                             -iest
                                      r~wnv
           Kod znaku z .iest
                                     r wny 122
           Kod znaku k jest r~wny 107
           Press any key to continue.
```
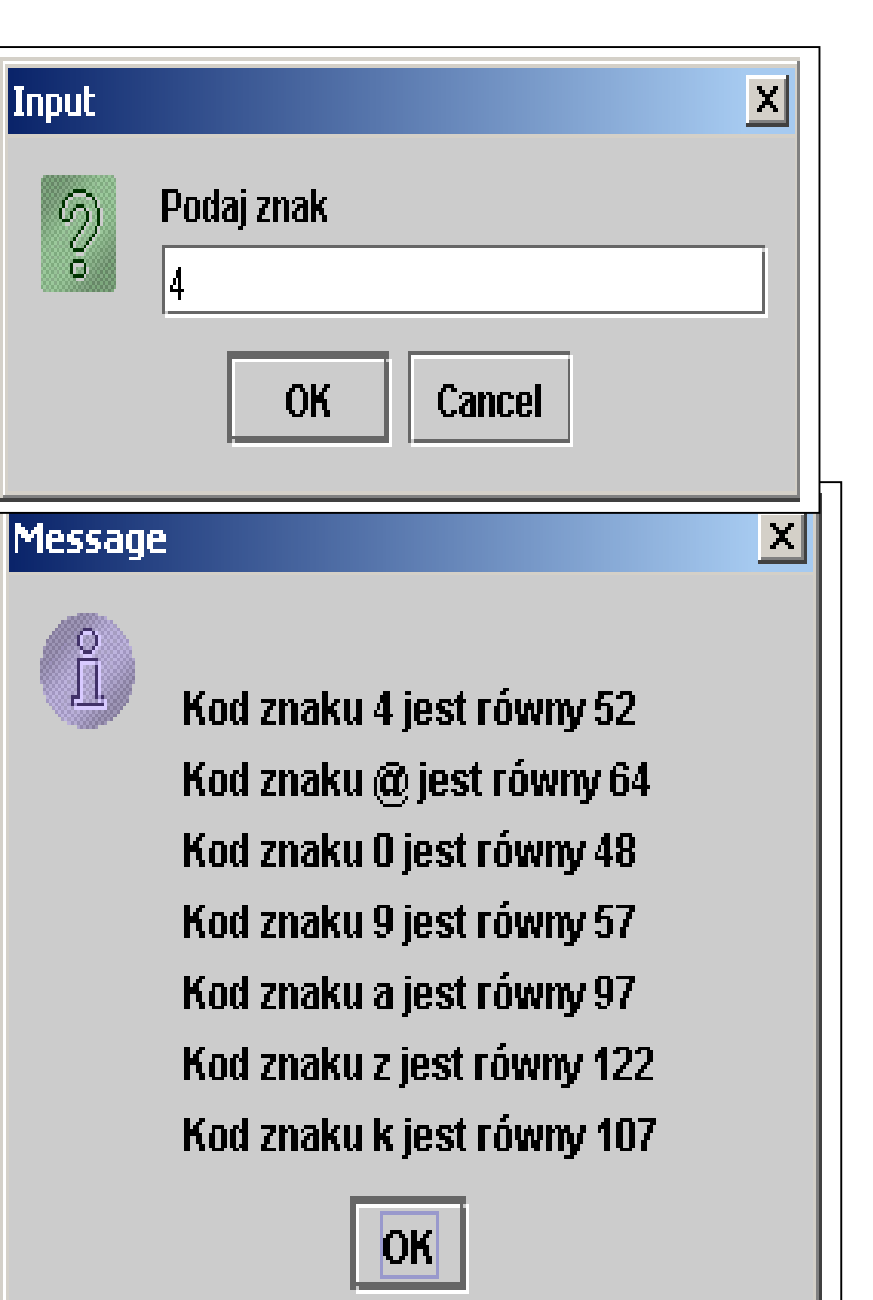

Autor: Zofia Kruczkiewicz, Programowanie obiektowe – Java, Wykład 3 1

```
Przykład 2import javax.swing.*;
import java.util.*;

public class lab4_4 
\{
public static void main(String[] args) 
  \{ char ch = 'a';

 String s, wynik=""; int x, y;

 wynik="\n"; // nowa linia for (y=1; y<24; y++) // liczba nowych linii
    \{for (x=1; x<24; x++) // liczba kolumn
      if(x == y) // jesli przekatna to
       wynik+='*'; // narysuj znak
      elseif( x == 24 - y ) // jesli przekatnato narysuj
       wynik+='*'; // znak
     else
 wynik+=' '; // jeśli, narysuj tlo
 wynik+='\n'; // nowa linia } 
 JOptionPane.showMessageDialog(null,wynik);  System.out.println(wynik);  System.exit(0);  }  }
```
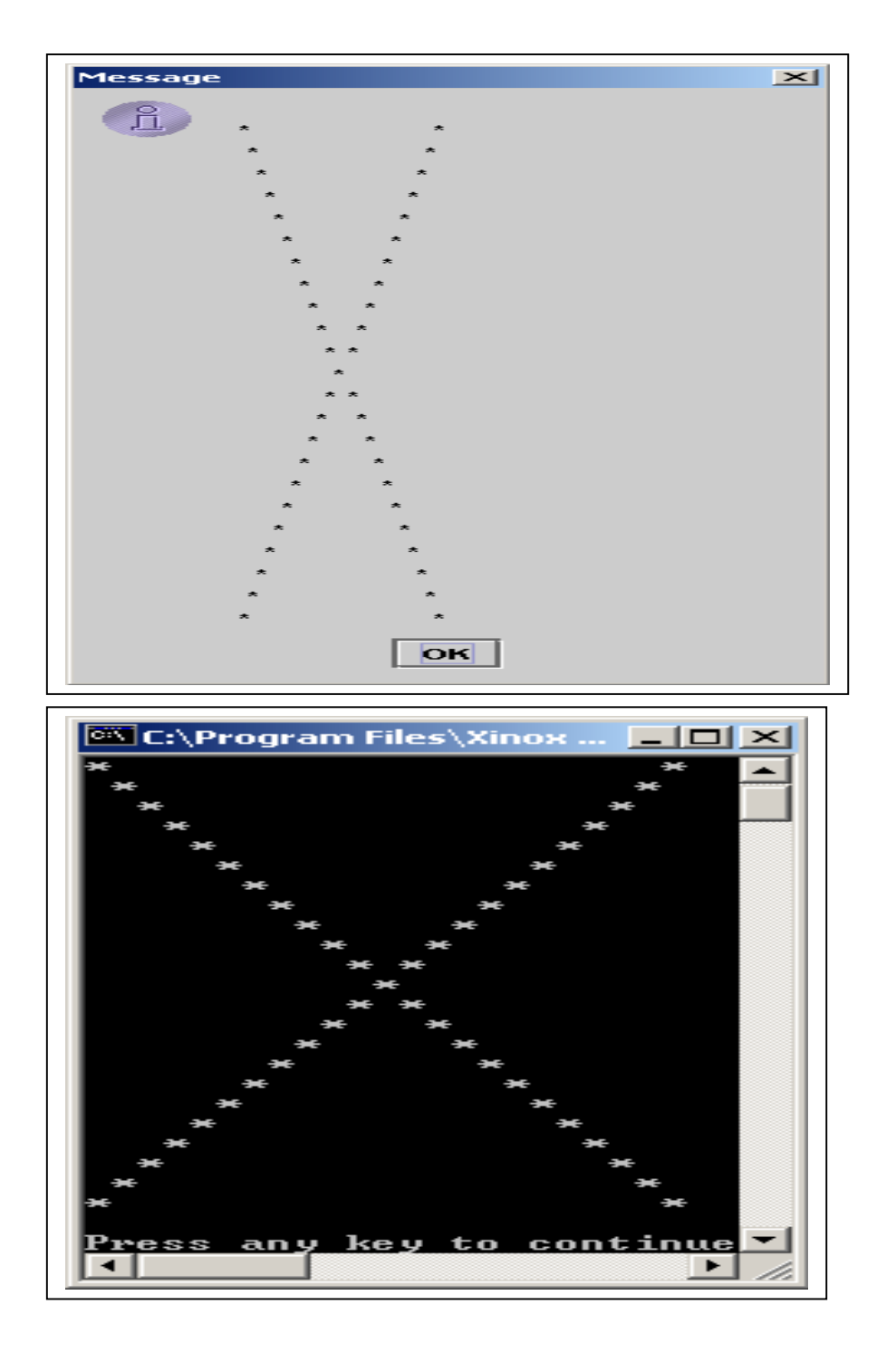

```
Przykład 3 – instrukcje break i continue dla pętli import javax.swing.*;
  import java.util.*;
   public class Lab4_1
    { public static void main(String[] args) 
     \{ int i, j, liczba wierszy, liczba spacji, liczba znakow;
       String s, rysunek=""; char z;  do 
 { s=JOptionPane.showInputDialog(null, 
 "Podaj liczbe wierszy, czyli wysokość trójkąta");  liczba_wierszy=Integer.parseInt(s); if (! (liczba_wierszy>=3 && liczba_wierszy<=10) )
           JOptionPane.showMessageDialog 
(null, "Nieprawidłowa liczba wierszy:"+liczba_wierszy);} while((! (liczba_wierszy>=3 && liczba_wierszy <=10));

 s=JOptionPane.showInputDialog(null, "Podaj znak wypełnienia");  //rysowanie  rysunek=""; for (j=0; j<liczba_wierszy; j++)
        \{ liczba_spacji = liczba_wierszy-j-1;
                                         rvsunek+="";
        for (i=0; i<liczba spacii; i++)
        liczba znakow = 2^*j + 1;for (i = 0; i<liczba_znakow; i++) rysunek+=s;
    rysunek += "\r\n"; }

 JOptionPane.showMessageDialog(null,rysunek);  System.out.println(rysunek);  System.exit(0);  } //koniec funkcji main} //koniec klasy lab4_1
```
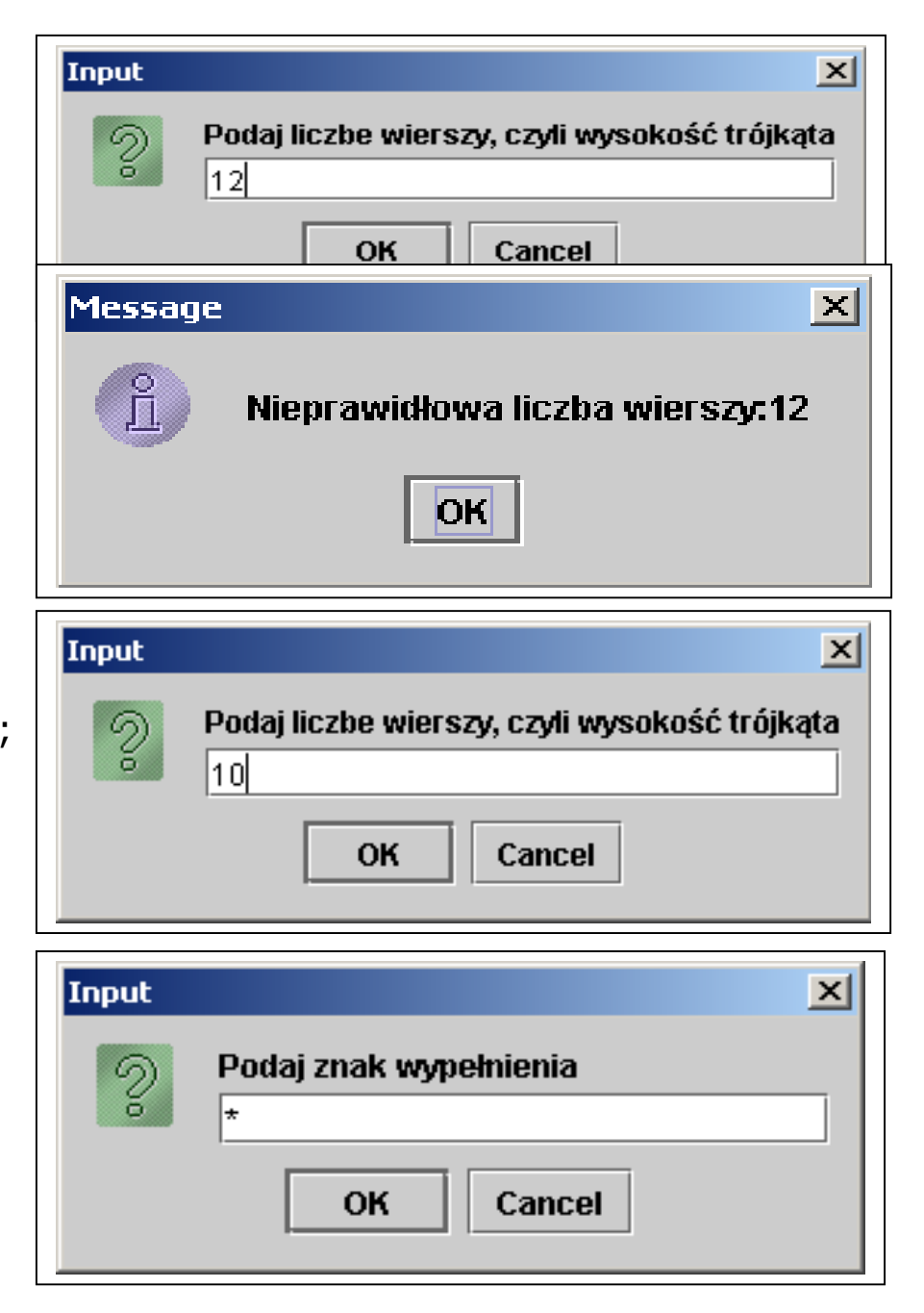

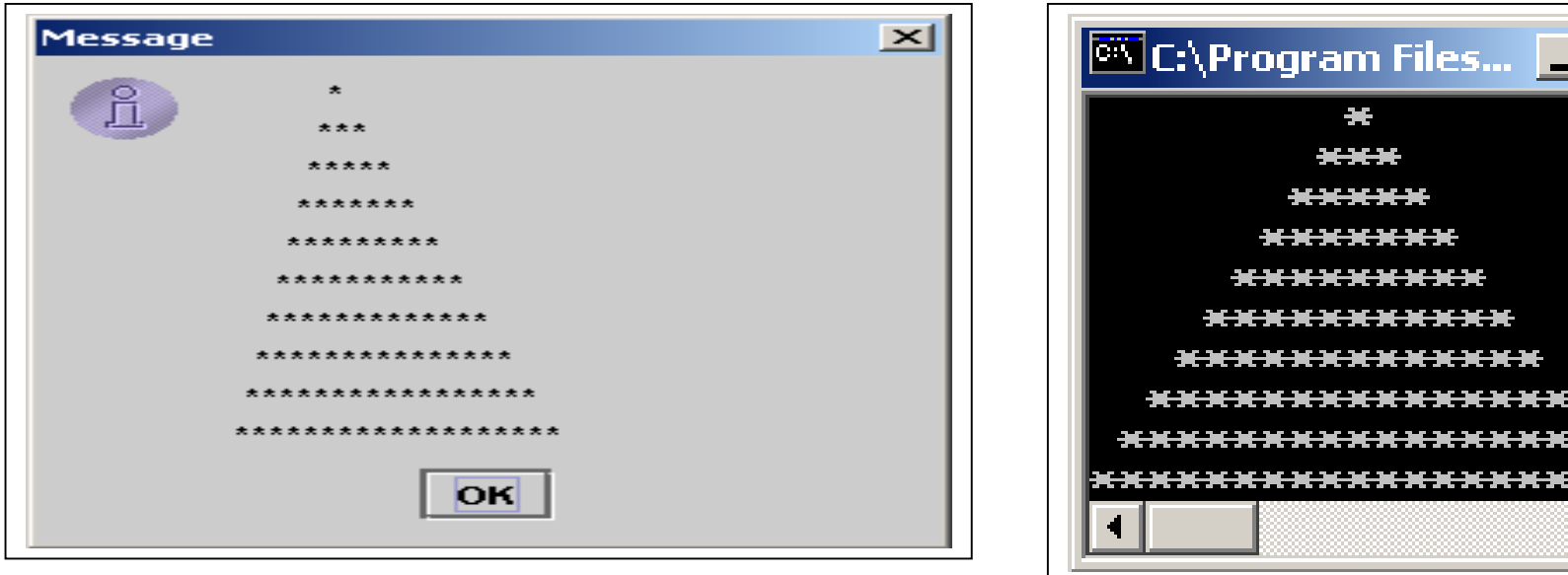

## Inne, równoważne formy pętli do while do wprowadzania danych do

```
 { s=JOptionPane.showInputDialog(null,
```

```

 "Podaj liczbe wierszy, czyli wysokość trójkąta");
```

```
liczba wierszy=Integer.parseInt(s);
```

```
if(liczba_wierszy>=3 && liczba_wierszy<=10) break;
```

```
else JOptionPane.showMessageDialog (null, "Nieprawidłowa liczba wierszy:"+liczba_wierszy);
```
} while(true);

## do

Autor: Zofia Kruczkiewicz, Programowanie obiektowe – Java, Wykład 3 { s=JOptionPane.showInputDialog(null, "Podaj liczbe wierszy, czyli wysokość trójkąta"); liczba\_wierszy=Integer.parseInt(s); if (liczba\_wierszy>=3 && liczba\_wierszy<=10) continue; JOptionPane.showMessageDialog (null, "Nieprawidłowa liczba wierszy:"+liczba\_wierszy);  $}$  while(!(liczba\_wierszy>=3 && liczba\_wierszy <=10));

## Przykład 2

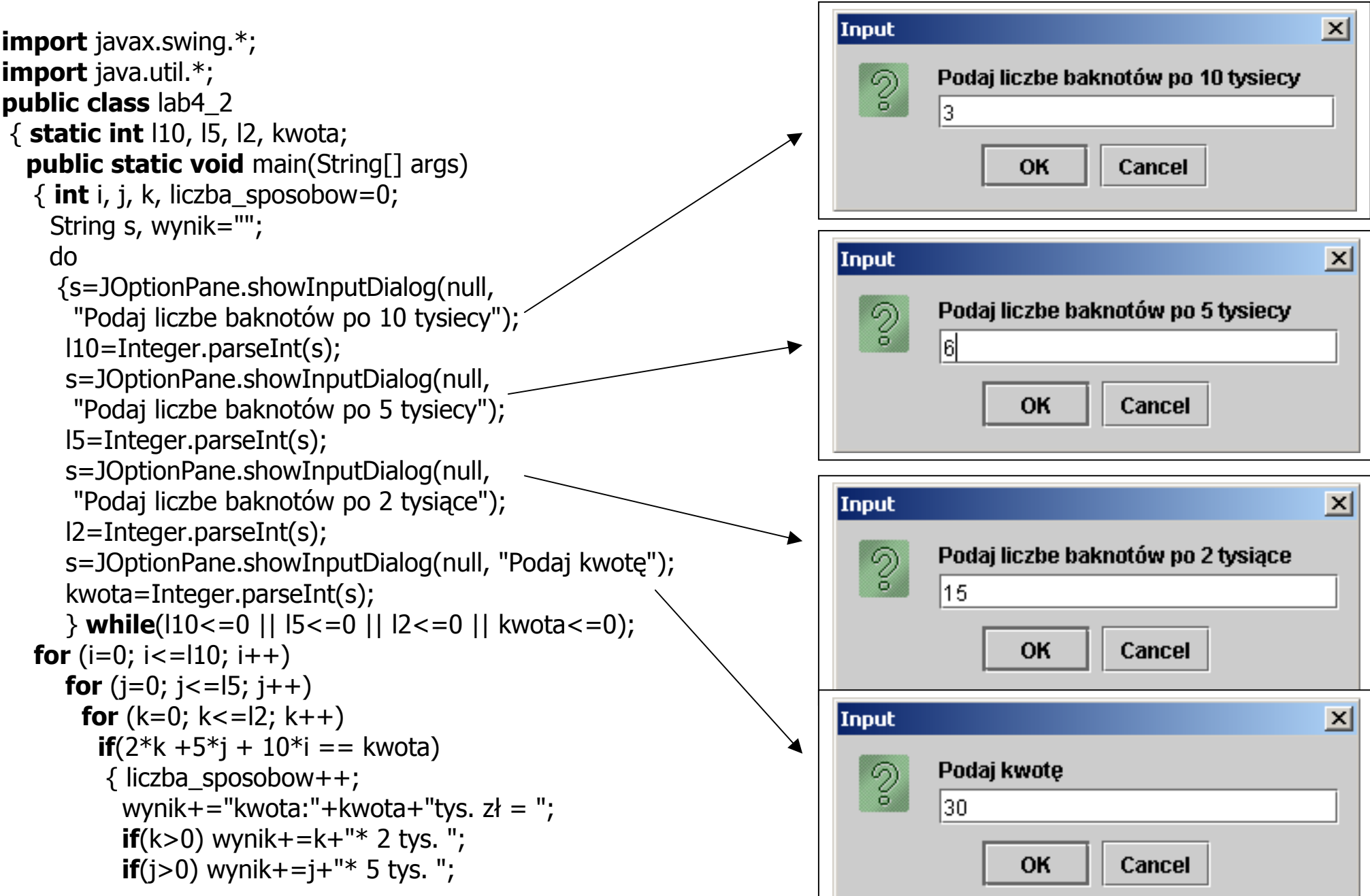

Autor: Zofia Kruczkiewicz, Programowanie obiektowe – Java, Wykład 3 5

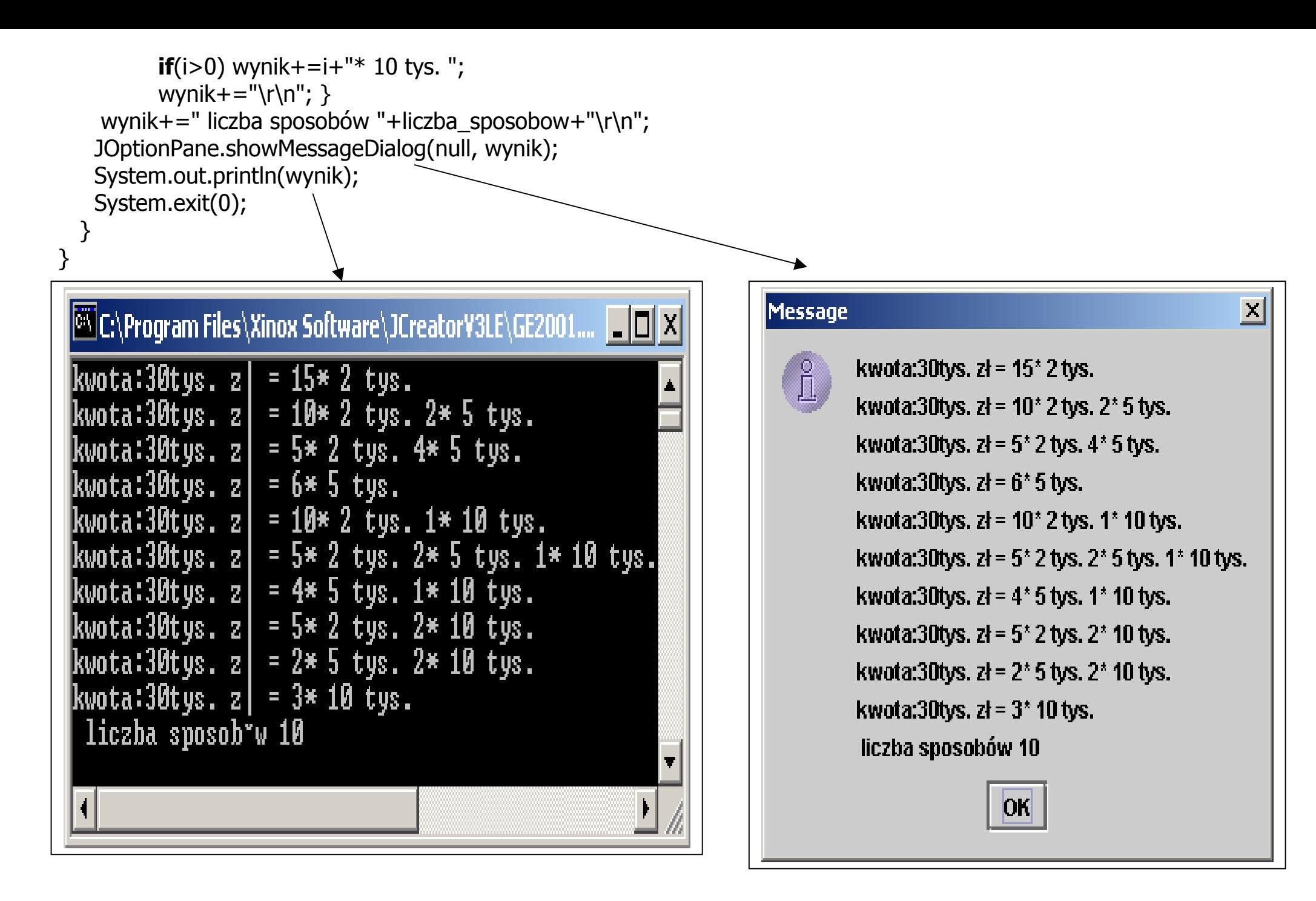

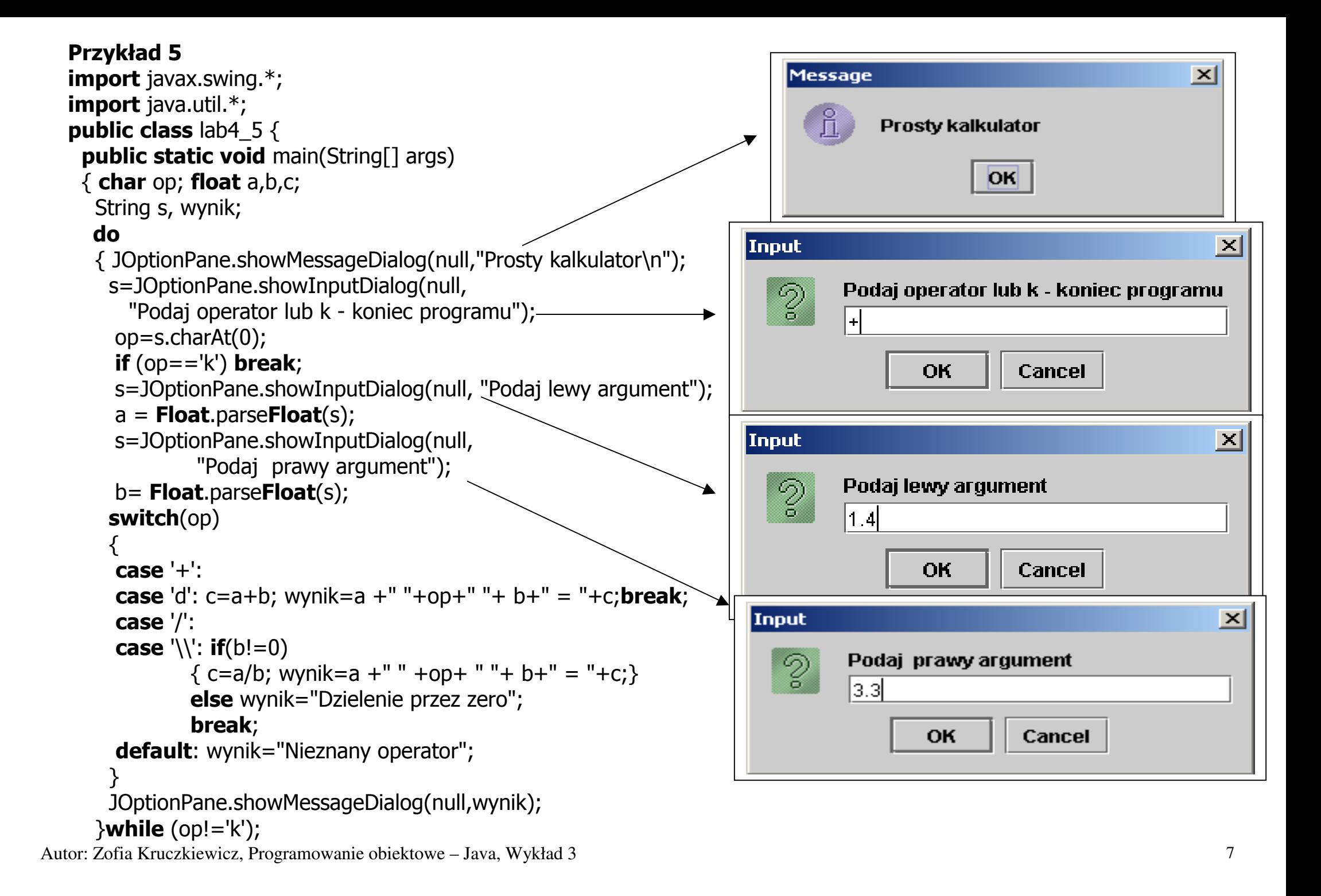

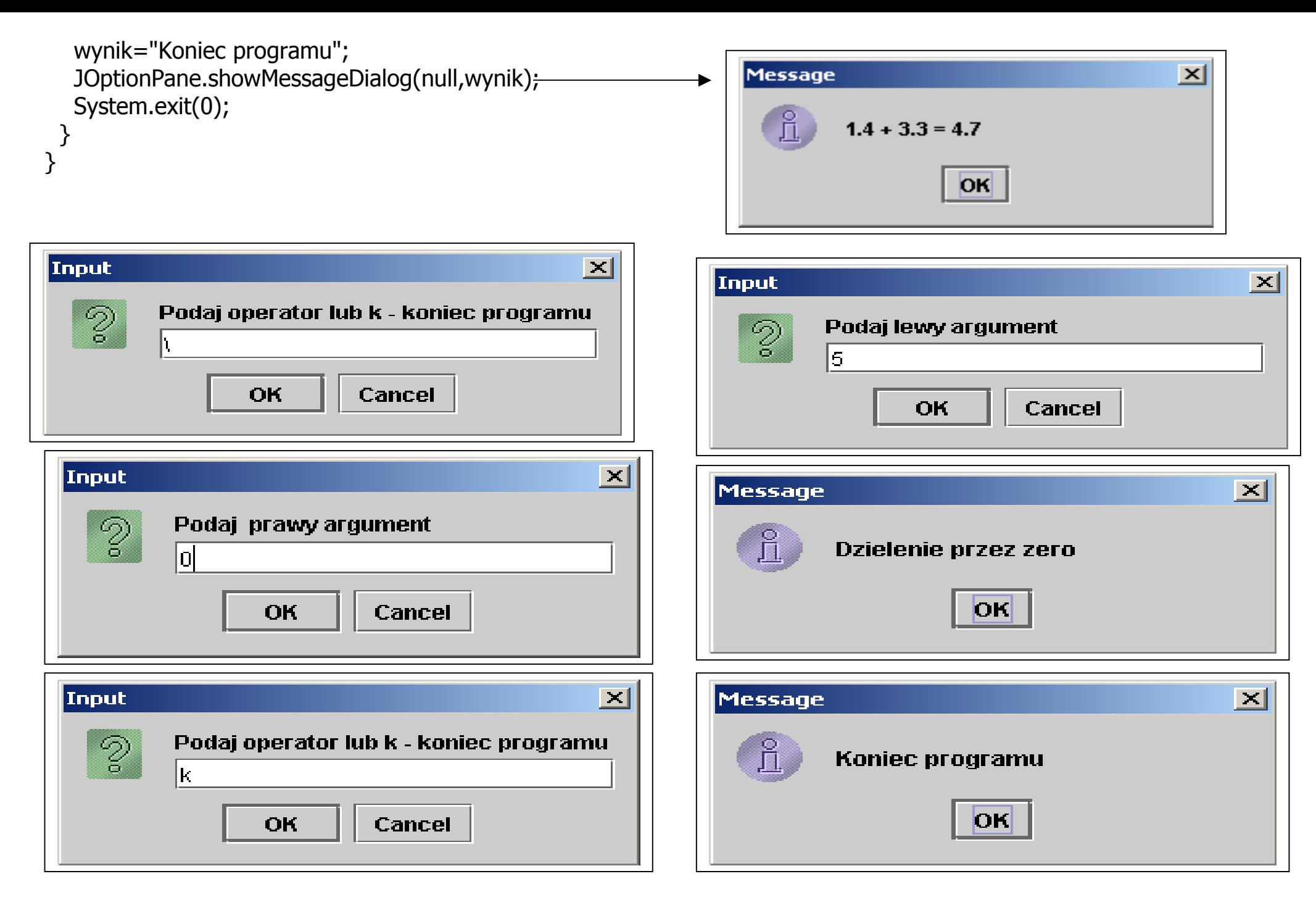

Autor: Zofia Kruczkiewicz, Programowanie obiektowe – Java, Wykład 3 8